*A Foursquare Church* Rescue, Restore, and Release – Luke 4:18-19 2728 North King Road Toledo, OH 43617 (419) 885-HOPE (4673) www.aroundthefamily.com

## **Internet Safety Information & Advice for Parents**

**By Tim Jones**

- **1. Practical/Environmental Considerations**
- **2. Windows Elements &Tools, Browser Idiosyncrasies**
- 3. **Filtering**
- **4. Controlling Web Access Via Your Router**
- **5. Device-Specific Information**

## *Practical/Environmental Considerations*

The very first thing you should be considering is how important it is to *not* allow your child an opportunity to find themselves in a situation online where they are confronted with seeing or looking at things that are patently offensive and pornographic, whether by accident or by succumbing to curiosity or temptation. The primary and most effective way of insuring this is to keep the computer or device your child has access to in a very high traffic area of your home. Living rooms, kitchens, dining rooms and family rooms are all good locations for your computer provided they are regularly utilized and inhabited by all family members. The more activity and the higher the use of a particular room, the less your child will find themselves alone and vulnerable during their online activity.

A second consideration – but no less important – is what time, and *how much time* your child is allowed to access the internet. In our home, we've decided upon the round figure of 1 hour a day, per child. This is usually broken up into 20 or 30 minute segments throughout the day. Obviously your child's needs and interests along with your own judgment and prayerful consideration will dictate exactly how much time your child spends online.

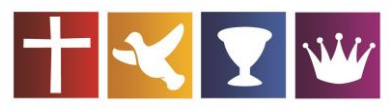

*A Foursquare Church* Rescue, Restore, and Release – Luke 4:18-19 2728 North King Road Toledo, OH 43617 (419) 885-HOPE (4673) www.aroundthefamily.com

## *Windows Elements &Tools, Browser Idiosyncrasies*

Working on the assumption that Windows devices comprise the majority of home computers (apologies to Steve Jobs), it is very helpful to become aware of the resources available in your PC's operating system. From Windows 98 all the way thru to Windows 8, options exist in the "User Accounts" area (generally accessed thru the "Control Panel" function) that will aid in keeping your child safe online. One thing we have done is to establish a separate account for our boys to use while on the computer. Conversely, the account myself and my wife use is password protected (even though it, too, is filtered) in order to keep them "confined" to their own "space," which, additionally, utilizes the "Parental Controls" feature of Windows. This is a very, very useful tool in that it will allow you to set access levels regarding the type of material your child can see online (a sort of first-line "filtering"), generate usage reports about their online activity for your review, and even give you the ability to set prescribed times your children can use the computer and access the web. See below for a tutorial on how to set this up. (This specific illustration is for Windows Vista, but all operating systems are very similar to this.)

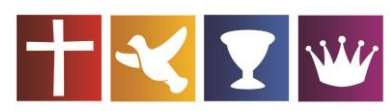

#### *A Foursquare Church*

Rescue, Restore, and Release – Luke 4:18-19 2728 North King Road Toledo, OH 43617 (419) 885-HOPE (4673) www.aroundthefamily.com

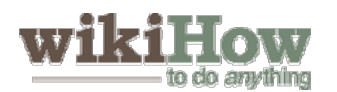

## How to Set Up Parental Controls on Windows Vista

Do you want to make sure your children are protected from mature content when they use a browser to view content on the Internet? Configuring parental controls inside of Vista is a snap.

#### **Steps**

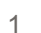

1 **You have to Install Windows Vista first**.

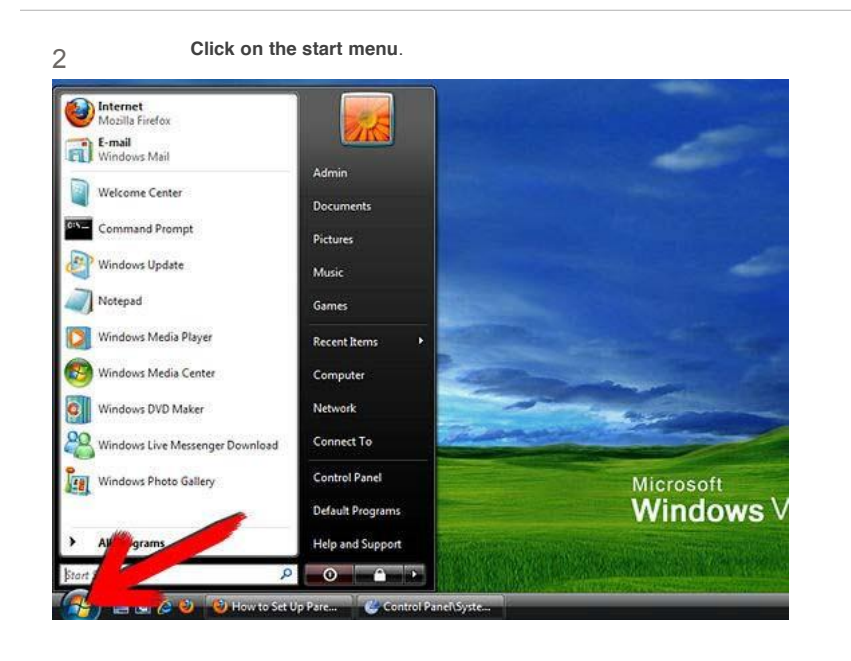

3 **Choose control panel**.

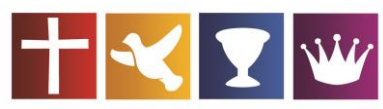

#### *A Foursquare Church*

Rescue, Restore, and Release – Luke 4:18-19 2728 North King Road Toledo, OH 43617 (419) 885-HOPE (4673) www.aroundthefamily.com

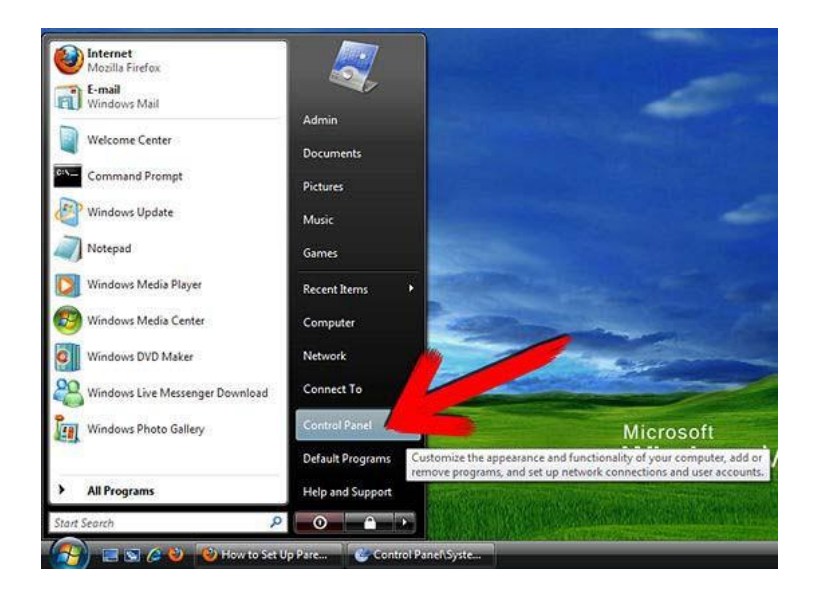

**You will see View A or View B**. In View A, simply click on "Set up parental controls for any user" under "User Accounts and Family Safety".

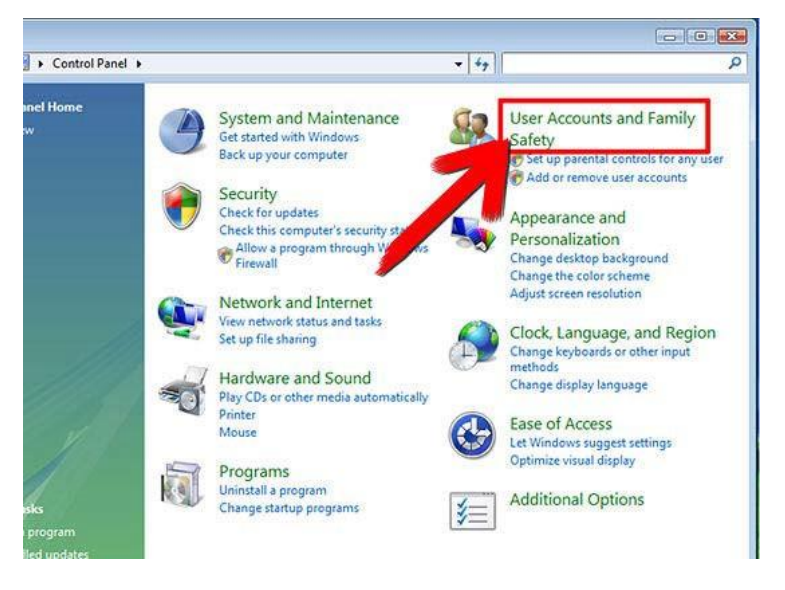

**In View B, double click on "User Accounts"**. Click on "Parental Controls" in the bottom left corner of the Window.

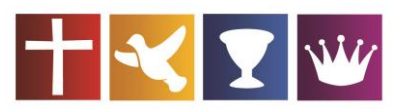

#### *A Foursquare Church*

Rescue, Restore, and Release – Luke 4:18-19 2728 North King Road Toledo, OH 43617 (419) 885-HOPE (4673) www.aroundthefamily.com

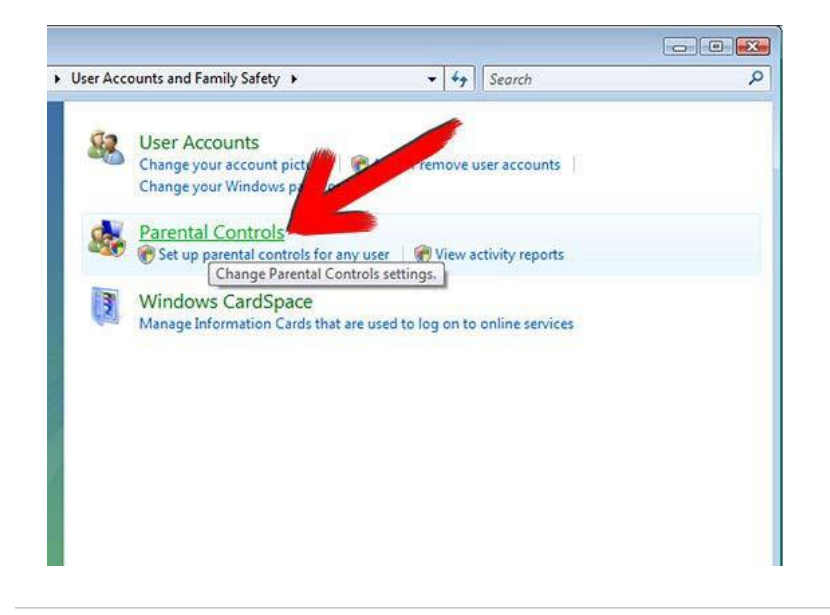

**Now choose the account you want to control or create a new account**. Here, a new account is being created.

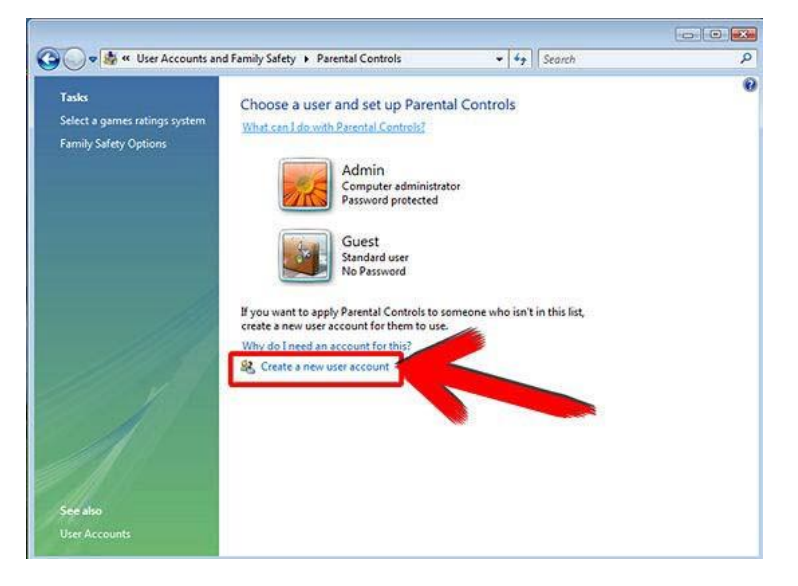

**Type in the desired name and keep the box checked if you want the user to set his password at the next logon**.

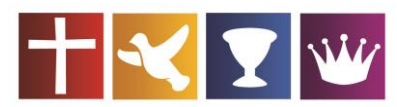

#### *A Foursquare Church*

Rescue, Restore, and Release – Luke 4:18-19 2728 North King Road Toledo, OH 43617 (419) 885-HOPE (4673) www.aroundthefamily.com

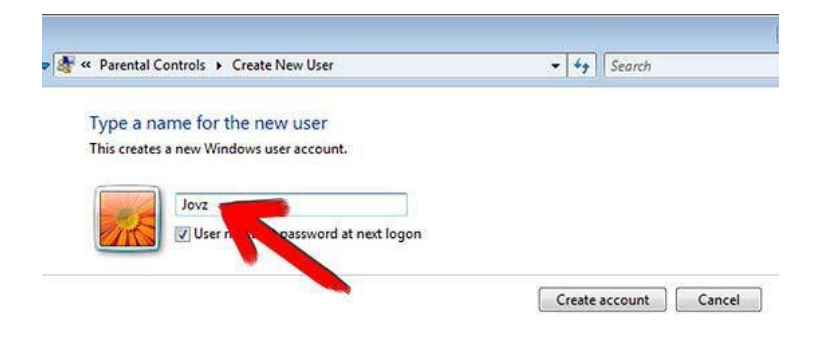

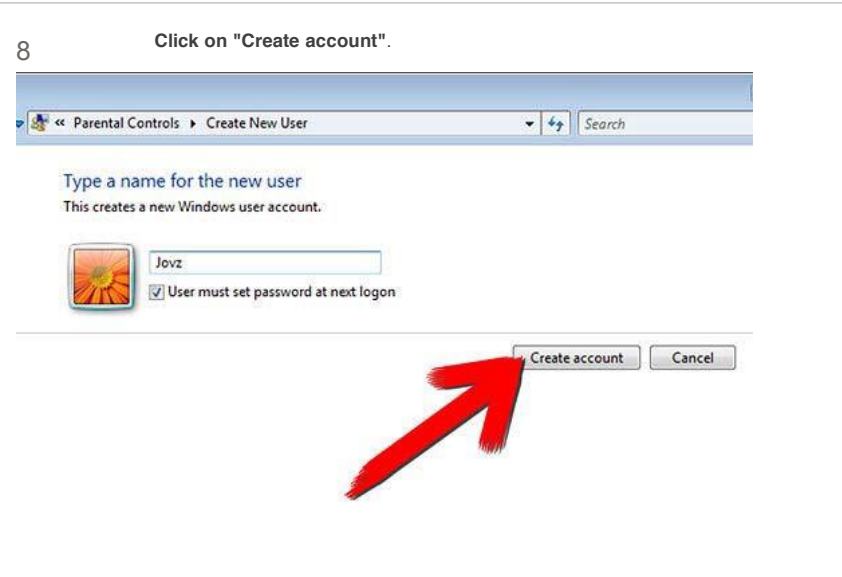

9 **In this screen, enable parental controls by choosing "On, enforce current settings"**.

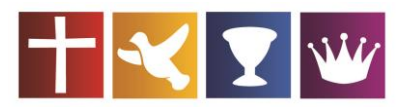

#### *A Foursquare Church*

Rescue, Restore, and Release – Luke 4:18-19 2728 North King Road Toledo, OH 43617 (419) 885-HOPE (4673) www.aroundthefamily.com

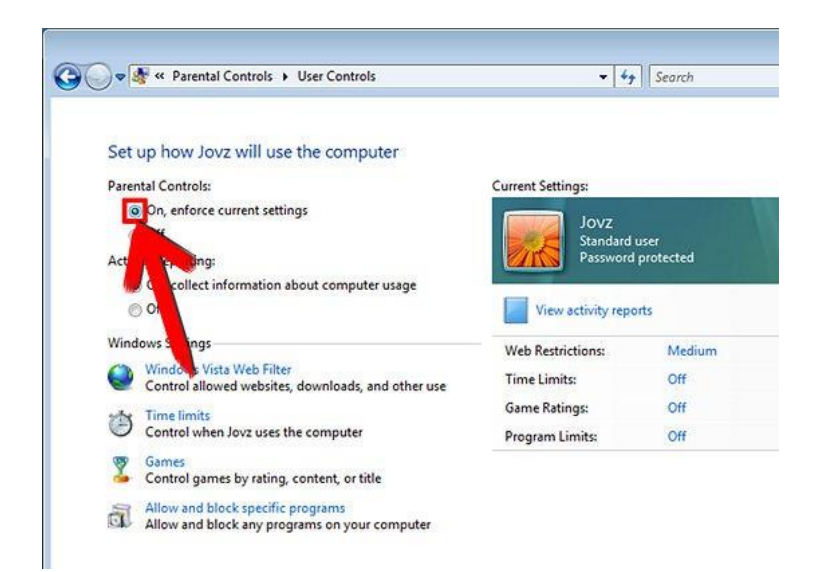

**If you want to collect information about computer usage, select "On, collect information about computer usage" under "Activity reporting"**. This will collect all data relating to websites browsed, files downloaded, system logon times, applications run, games played, etc.

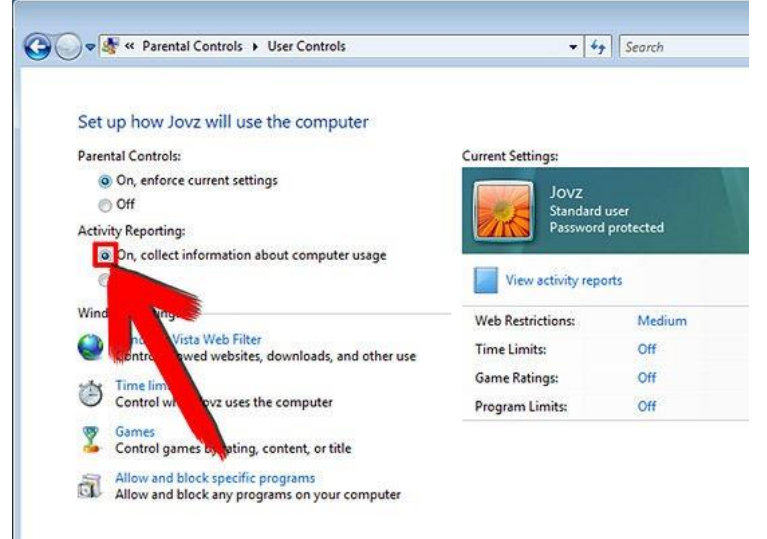

#### **Windows Vista Web Filter**

You can choose whether to allow or block content: Automatically or choose your own combinations. You can also block file downloads.

#### **Time limits**

You can choose to let the user use the computer only at certain times. Black boxes

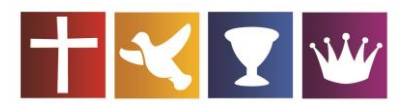

#### *A Foursquare Church*

Rescue, Restore, and Release – Luke 4:18-19 2728 North King Road Toledo, OH 43617 (419) 885-HOPE (4673) www.aroundthefamily.com

indicate times that the user cannot be logged on and white ones indicate times that are permitted. To better understand this, consider the image:

The permitted times here are 6pm-10pm Mon-Thur, 6pm to 12 Fridays, 2pm to 12 am Saturdays and 2pm to 10pm Sundays.

#### **Games**

You can choose the rating, or you can mix and match content. You can also choose the Games rating provider, such as the ESRB or the PEGI.

You can also block some specific games.

#### **Allow and block specific programs**

Works the same as above.

Click "OK" when you're done. You'll get reminders with updated information.

#### **Tips**

If you have turned User Account Control on, you will get a couple of warnings through this process. Click on "Continue" to move forward.

Make sure to have a strong administrator password, otherwise having Parental Controls on a different account is meaningless.

#### **Warnings**

This method does have workarounds.

#### *Browsers*

Perhaps the most important thing to be aware of when it comes to browsers and the method your child uses to access the internet is a relatively recent development known variously as "private browsing," "incognito mode," or some similar sounding moniker (see image below). All the popular browsers (Internet Explorer, Google Chrome, Firefox, etc…) include a feature like this. What this "tool" does is allow the user to browse the internet without leaving even a trace of "history" regarding the websites they visited. (Various monitoring software, along with the Windows Parental Reports will simply show, I believe, that your child has shifted into "private" mode, but will not, in fact, provide a detail of just exactly "where" they went.) See below for example of "private browsing."

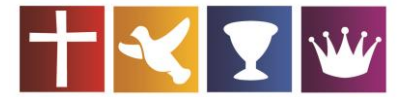

#### *A Foursquare Church*

Rescue, Restore, and Release – Luke 4:18-19 2728 North King Road Toledo, OH 43617 (419) 885-HOPE (4673) www.aroundthefamily.com

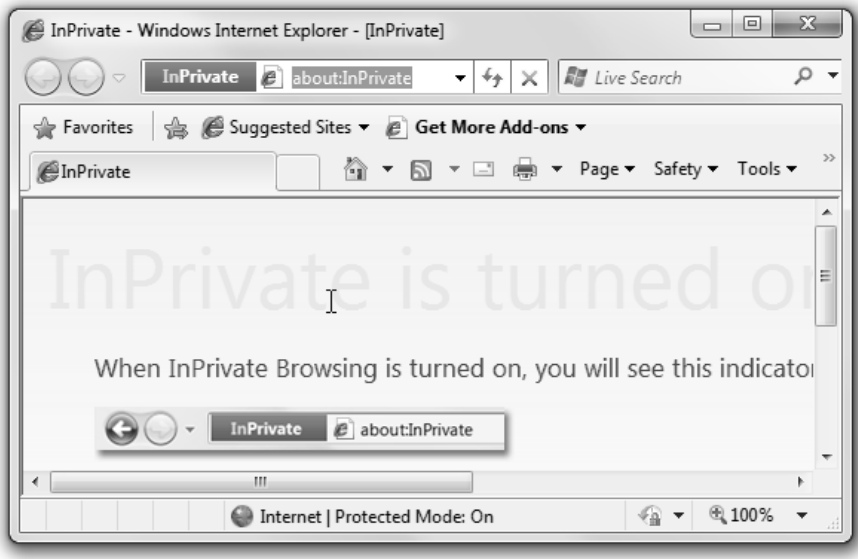

While on the subject of "histories," it should be noted that it is very much recommended that you establish a rule with your child that says, in effect, they will never "clear" their browsing history without first getting your explicit permission.

## *Filtering*

Numerous options are available when it comes to content filtering and monitoring software – both at a cost and for free. Below are numerous options. Please keep in mind that different families have different needs, and what works well for some may be lacking for others use, so you will need to do some research. Another thing to determine is whether or not you desire to simply limit the access your child has to inappropriate content on the web, or would you also like to be able to track and review their activity. This would be the difference between simply filtering, and filtering along with monitoring. Many systems allow

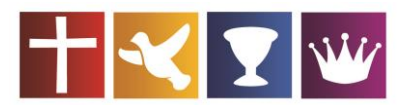

*A Foursquare Church* Rescue, Restore, and Release – Luke 4:18-19 2728 North King Road Toledo, OH 43617 (419) 885-HOPE (4673) www.aroundthefamily.com

for both, but it is a good idea to decide which approach you want to take, and then discover which software offers both.

*AllinOne Keylogger*

*Parent Cyber Alert*

*Spyrix Free Keylogger (free)*

*Qustodio (free)*

*Junior Watch (free)*

*Golden Filter Premium (free)*

*AnyKeylogger (free)*

*iSafe Keylogger Pro*

*Anti-Porn*

*K9 Web Protection (free)*

*Net Nanny*

*Safe Eyes*

## *Covenant Eyes\**

(\* a note about Covenant Eyes: it is designed as a filtering/monitoring and accountability software for families and individuals. It is certainly more robust than many others, and entails either a monthly or annual subscription fee. However, I have found it to be an indispensable tool for myself and my family.)

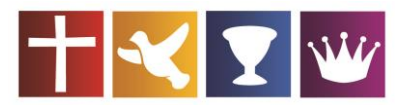

*A Foursquare Church* Rescue, Restore, and Release – Luke 4:18-19 2728 North King Road Toledo, OH 43617 (419) 885-HOPE (4673) www.aroundthefamily.com

## *Router Control*

Aside from any specific filtering or accountability software, there are other steps that can be taken to assure that your children cannot/will not encounter internet content that is inappropriate. Each device connected to the web can be manipulated in such a way as to not allow access to the web, per your discretion.

(As can your router, which allows them to connect to the web.) We will explore what can be done in this regard next.

Router

While each router is different, there is a standard approach that can be taken to block internet access by changing some settings and or adding some "policies."

a. making a few changes to the BIOS of the router:

1. Type in the default IP address of your router into a web browser. The address is located on the product sticker on the bottom of the router. Enter the default username and password information for your router's GUI. The information is in your owner's manual or you can look on Router Passwords.com for a list of router usernames and passwords.

2. Click on the "Access Restrictions" hyperlink within the GUI.

3. Click on "Enable" next to status to enable the restrictions settings.

4. Click on the box labeled, "Edit Lists of PCs" and enter the MAC address for each computer you want to restrict. Click on "Save Settings" and then X out of the popup box.

5. Enter a name for your policy in the box next to "Enter Policy Name."

6. Click on the radio button next to "Deny"

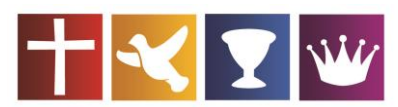

*A Foursquare Church* Rescue, Restore, and Release – Luke 4:18-19 2728 North King Road Toledo, OH 43617 (419) 885-HOPE (4673) www.aroundthefamily.com

7. Place a checkmark next to the days you want to restrict access. If you want the policy to be in place every day, leave the checkmark on "Every Day."

8. Enter in the times where you want to restrict Internet access. If you want to block users permanently, select "24 Hours" along with "Every Day."

9. Select, "Save Settings" to update the router's BIOS.

For more detailed instructions to securely set up your broadband modem/routerdevice, look for the user manual/guide for your particular model in the support area of the manufacturer's web site.

*Belkin http://www.belkin.com Billion http://www.billion.com D-Link http://www.dlink.com Linksys http://www.linksys.com Motorola http://www.motorola.com Netcomm http://www.netcomm.com Netgear http://www.netgear.com*

*Laptops, Tablets and Smartphones*

Web access through a laptop can be handled much the same way as for a PC, as well as being controlled via the router. As for tablets, aside from blocking access through the router, any number of apps available for both android and iPad can be utilized to help block or restrict content for children. All that is needed is a little research to discover what works best for you and your family. As for smartphones, given that they largely function through their phone connection to

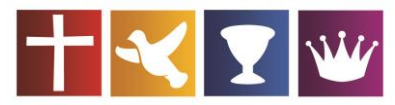

*A Foursquare Church* Rescue, Restore, and Release – Luke 4:18-19 2728 North King Road Toledo, OH 43617 (419) 885-HOPE (4673) www.aroundthefamily.com

access the web, it is simply advised that you prayerfully and seriously consider not allowing your child regular access to one of these devices.

Please see the illustration on the next page for a more dynamic representation of how each device type configures via the internet and methods available to control their access.

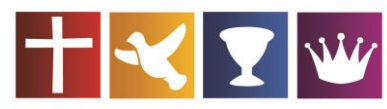

#### *A Foursquare Church*

Rescue, Restore, and Release – Luke 4:18-19 2728 North King Road Toledo, OH 43617 (419) 885-HOPE (4673) www.aroundthefamily.com

# **Control Points**

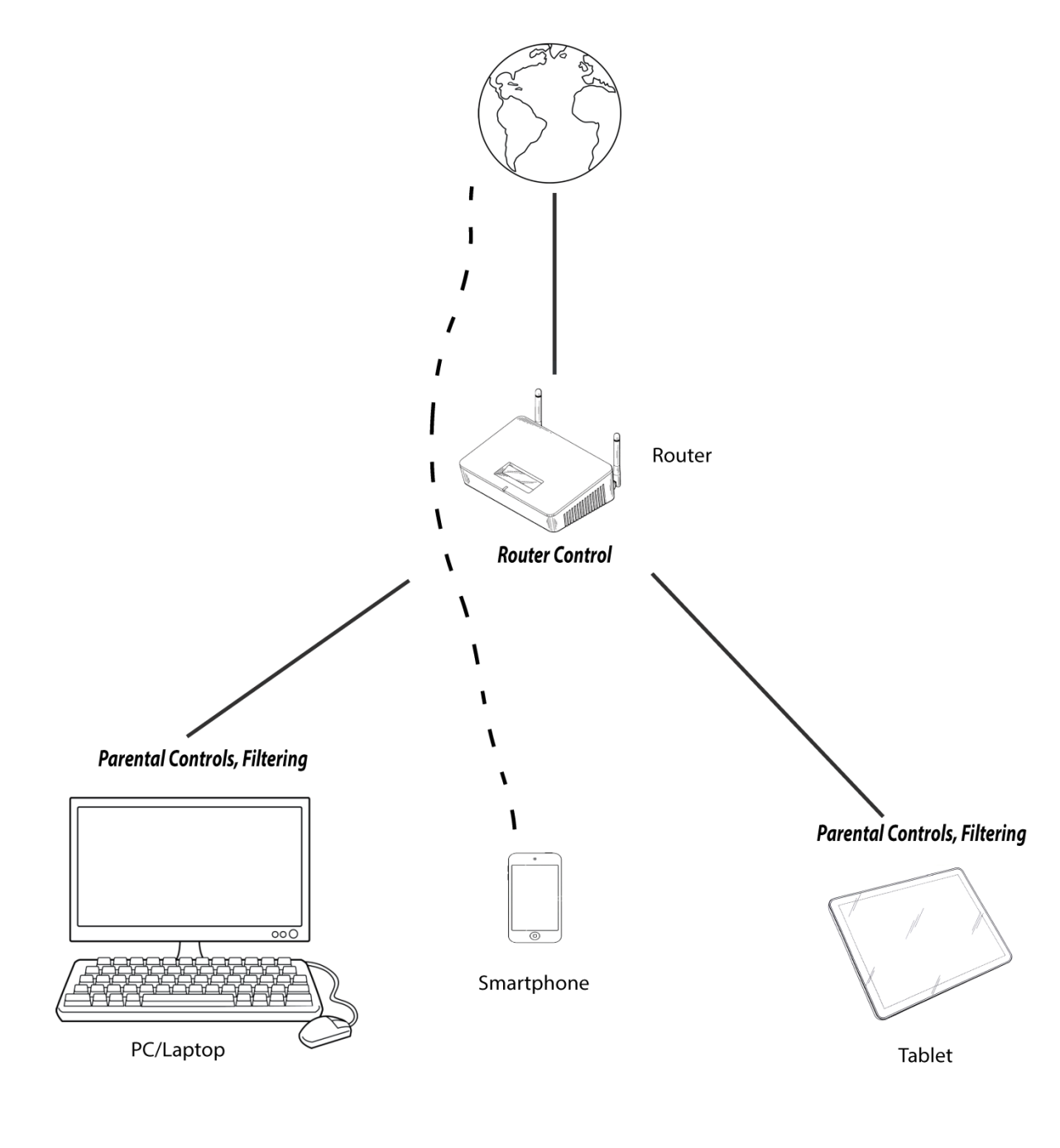

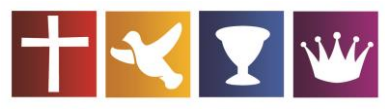

*A Foursquare Church* Rescue, Restore, and Release – Luke 4:18-19 2728 North King Road Toledo, OH 43617 (419) 885-HOPE (4673) www.aroundthefamily.com

## *Summary*

In summary, the truest and only action you can take to keep your child from either deliberately or accidentally accessing inappropriate materials online is to be actively engaged in their lives and activities, both in the cyber realm and in the "actual*." None of the preceding information or tools will ever be 100% effective, and this is especially true if the parent is disengaged and unconcerned about their children's wellbeing and development as a follower of Christ*. In the end, it is only through having a loving, patient relationship with both our children and our Creator that we will ever be able to help deliver them into God's Kingdom.

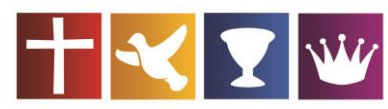